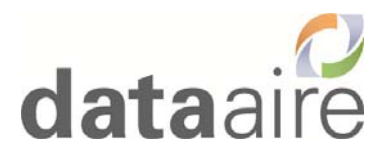

# Data Aire dap4 LonWorks Interface Instructions

Data Aire, Inc. 230West BlueRidge Ave, Orange, CA 92865 Document number: 600-000-966 January 2017 Revision 4.0

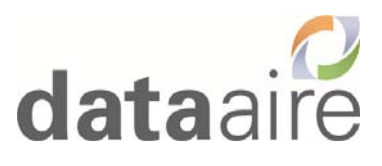

### **Table of Contents**

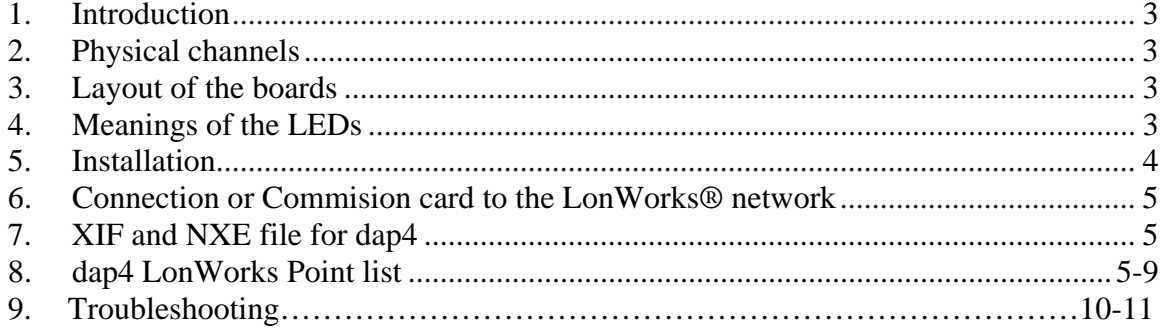

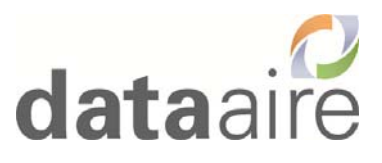

# **1. Introduction**

The dap4 LonWorks card (Data Aire P/N 160-700-020) is an optional network card which allows the dap4 controller to be connected directly to a LonWorks® network. The use of these boards requires knowledge of and experience with the LonWorks® network installation and maintenance tools. The LonWorks card can be factory installed or field installed. The data points of the dap4 or Mini-dap4 that can be monitored thru the Lon card are listed in section 8- Dap4 LonWorks Point list of this booklet.

# **2. Physical channels**

The LonWorks card uses an Echelon® FTT-10 transceiver, approved for use on the TP/FT-10 channel. This channel has the following main characteristics:

- Allowing the connection of a maximum of 64 nodes for each network segment;
- The nodes can be connected without any restrictions in the topology: that is, star, ring, on one bus only, or with any combination of these.
- Communication speed: 78,125 kbps;
- Maximum distance (Belden 85102 cable): 500m for connections between the nodes with free topology.

### **3. Layout of the boards**

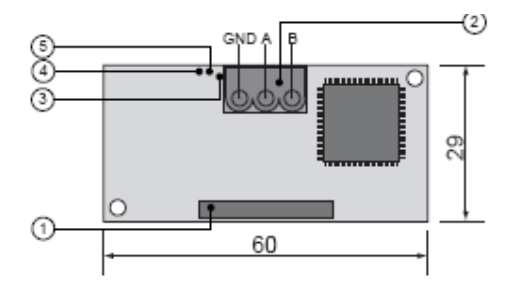

Fig. 1 – LonWorks card

- 1. Connector to the dap4 controller BMS card.
- 2. Terminal block for LonWorks® network (GND, A, B).
- 3. Service pin.
- 4. Green *service* LED.

5. Red fault LED.

For details on the activation of the *service pin*, see **Connection to the LonWorks® network**.

# **4. Meanings of the LEDs**

The green *service* LED:

- Signals the status of the node, as per the LonWorks® protocol: Hardware fault: always ON or always OFF; Node configured (normal operation): ½ second ON, then always OFF; Node NOT configured: flashing at  $\frac{1}{2}$  Hz; Node without software application: 1 second ON, 2 seconds OFF, then always OFF; Node in continuous reset: flashing;
- Remains on during the activation of the *service pin*;
- Remains on for one second when receiving a wink command via the network (see **Connection to the LonWorks®network**).

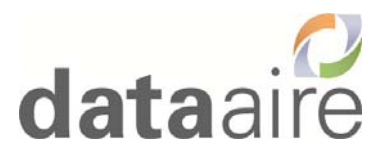

The red fault LED:

 Signals problems in the connection between the board and the dap4 controller. Red LED may be on when unit first starts, this means the Lon card is in the reboot time delay. It should take couple minutes for the card to finish its reboot period then red LED should go off.

#### **WARNING**

If the red LED comes on, make sure the instructions described under **Installation** have been carefully followed. Network address must be greater than 1 (Use screw driver and press button next to J3 connector to display the network address) and protocol must be set to Lon on dap4 network config menu.

### **5. Installation**

**IMPORTANT WARNINGS**: precautions in handling the board. Electrical damage may occur to the electronic components as a result of electrostatic discharges from the operator. Suitable precautions must be therefore be taken when handling these components, specifically:

- Before handling any electronic component or board, touch an earthed object (simply not touching the component is not enough to prevent a spike, as static electricity can produce a 10000V discharge, which can form an arc of about 1cm).
- All materials must be kept inside their original package as long as possible. If necessary, take the controller from its package and place it into antistatic packaging, without touching the back of the board;
- Absolutely avoid non-antistatic plastic bags, polystyrene or sponges;
- Do not pass the electronic components or boards directly to other operators (to prevent electrostatic induction and discharges).

### **Connect Lonworks card to the dap4 or Mini-dap4**

With reference to Figs. 2- 5 below, insert the board in the dap4 or Mini-dap4 as follows:

1. Disconnect the power supply to the controller.

2. Using a screwdriver, remove the BMS card cover (*serial card* cover on Mini-dap4) (see Fig. 2).

3. With cutting nippers, remove the pre-cut plastic part from the cover, thus making the opening for the 3 pin connector (see Fig. 3).

4. Insert the LonWorks card in the corresponding plug-in connector, initially holding it diagonally and then making sure it is properly inserted and pushed up against the two plastic supports on the case of the dap4 (see Fig. 4):

5. Close the cover again, aligning the connector on the card with the hole made in the cover (see Fig. 5). 6. Reconnect the power supply to the controller; if the BMS 1 communication port has been set to use the Lon protocol, the red LED on the board will come on for a few seconds and then will go off immediately, indicating correct operation.

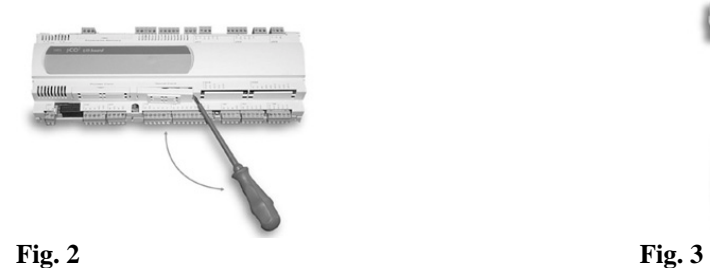

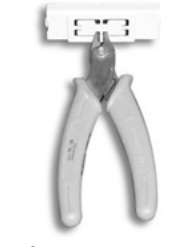

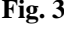

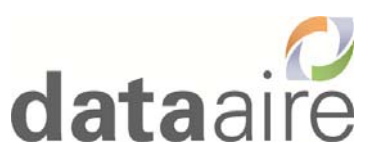

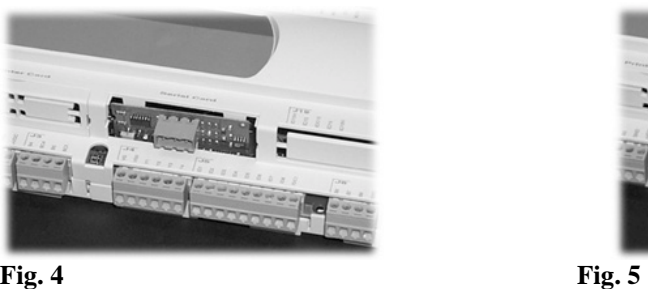

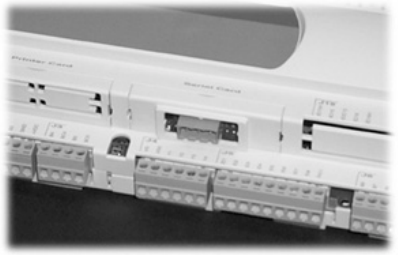

### **6. Connection or Commissioning card to the LonWorks® network**

The physical connection to the LonWorks® network is performed using the connector with removable terminals fitted on the board, according to the Echelon® instructions and specifications. For further information on installation, maintenance, the cross-section and type of cable, refer to the LonWorks® literature.

#### Important Note:

Data Aire Dap4 Lon interface uses a Carel Lonworks card; if there is existing equipment provided by others that uses the same Carel Lonworks card then the device interface file (XIF) of dap4 must be manually loaded during the commissioning process otherwise Lon network may use an incorrect device interface template on dap4 that leads to erroneous data.

#### **Service pin**

To activate the *service pin*, simply momentarily short-circuit the two *pins* on the board (see Fig. 1 and no.3) with the tip of a screwdriver or a similar tool.

The *service pin* must only be activated during the installation of the node. When the *pin* is activated, the node sends a *broadcast* message over the LonWorks® network, containing the information required for identification. There is sticker on the card to indicate the Lon card neuron ID, this neuron ID can be used to manually commission the card if service pin does not work.

 After you can commission the card and the red LED is lit, reset the dap4 (power off then back on). The Red LED should go off after dap4 starts up. If dap4 does not get reset after commissioning, the erroneous data may appear.

#### **WINK event**

A generic supervisor can send the WINK command to a specific node on the LonWorks® network. This generates an event that the application on the specific node can respond to with any action decided by the programmer.

In this specific case, the service LED on the interface comes on for one second, thus making it possible to check the correct operation of the connection between the interface and LonWorks® network.

# **7. XIF and NXE file for dap4**

The XIF version 2 and NXE for dap4 can be downloaded from Data Aire website for commissioning a dap4 Lon card. Browse http://www.dataaire.com/dataaire-product-literature/system-controls-literature/dataalarm-processor-iv-product-literature/ go to Protocol Integration Information

# **8. dap4 LonWorks Point list**

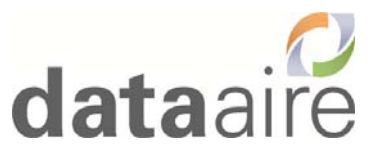

Note: Read = NVO, write = NVI, some parameters can be read and written, in this case these parameters have separate NVO point for read (monitor) and NVI point for write a new value. This point list is compatible with XIF template file dap4\_Ver2 dated 4/16/14

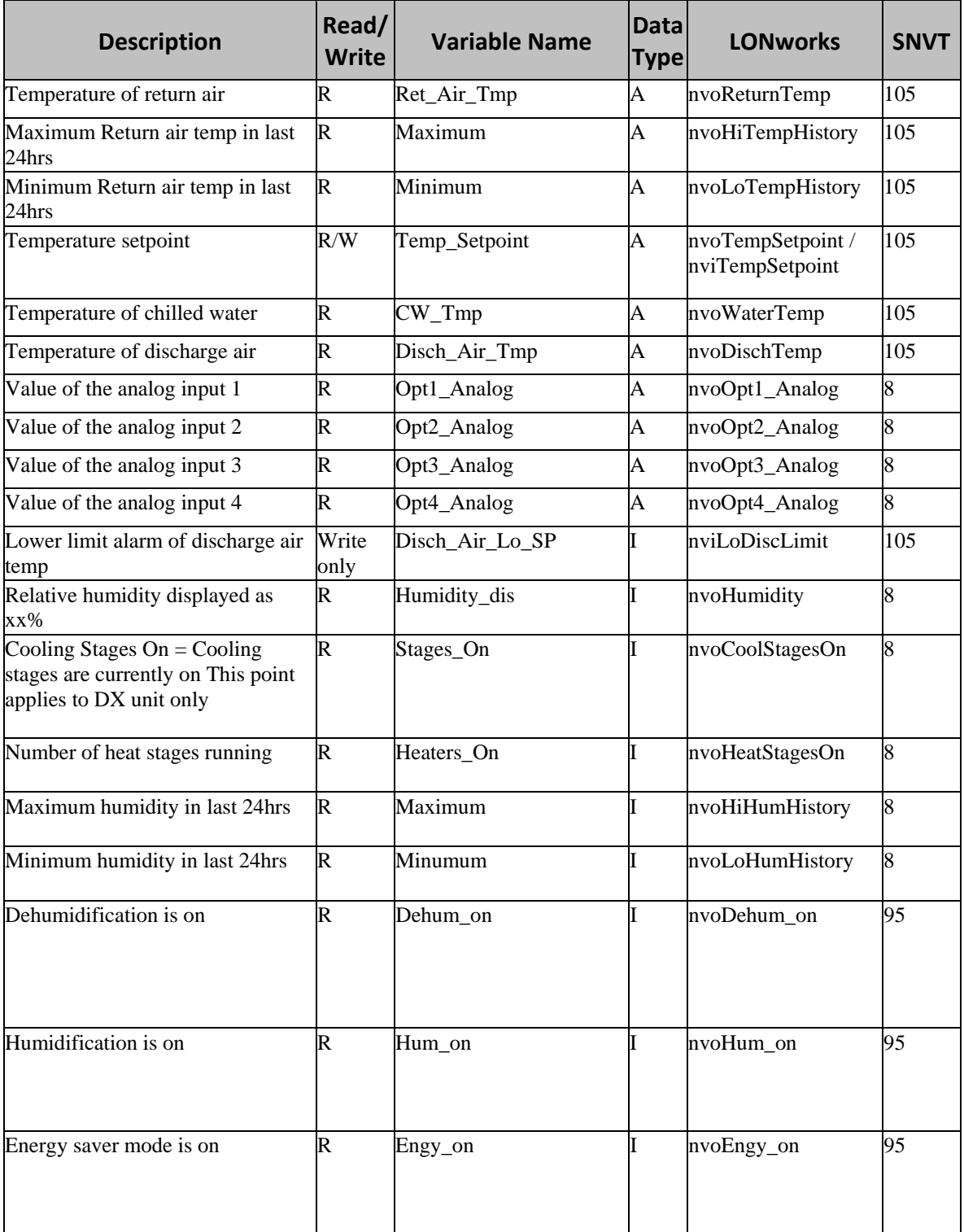

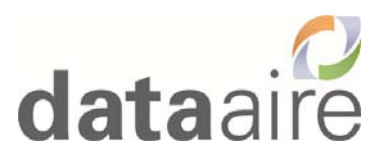

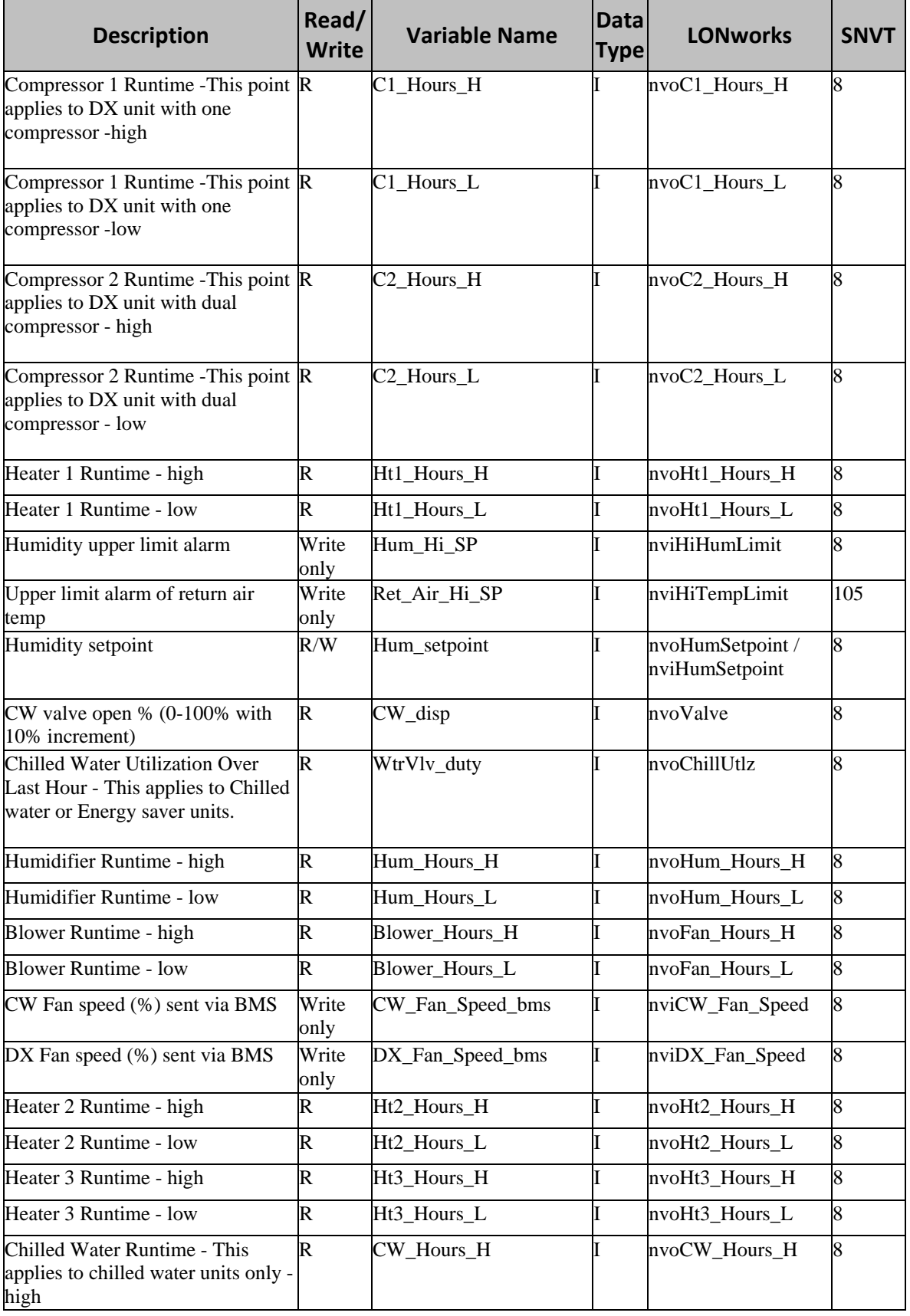

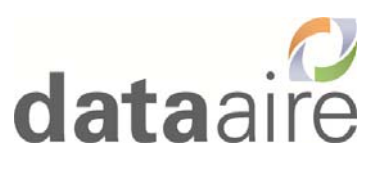

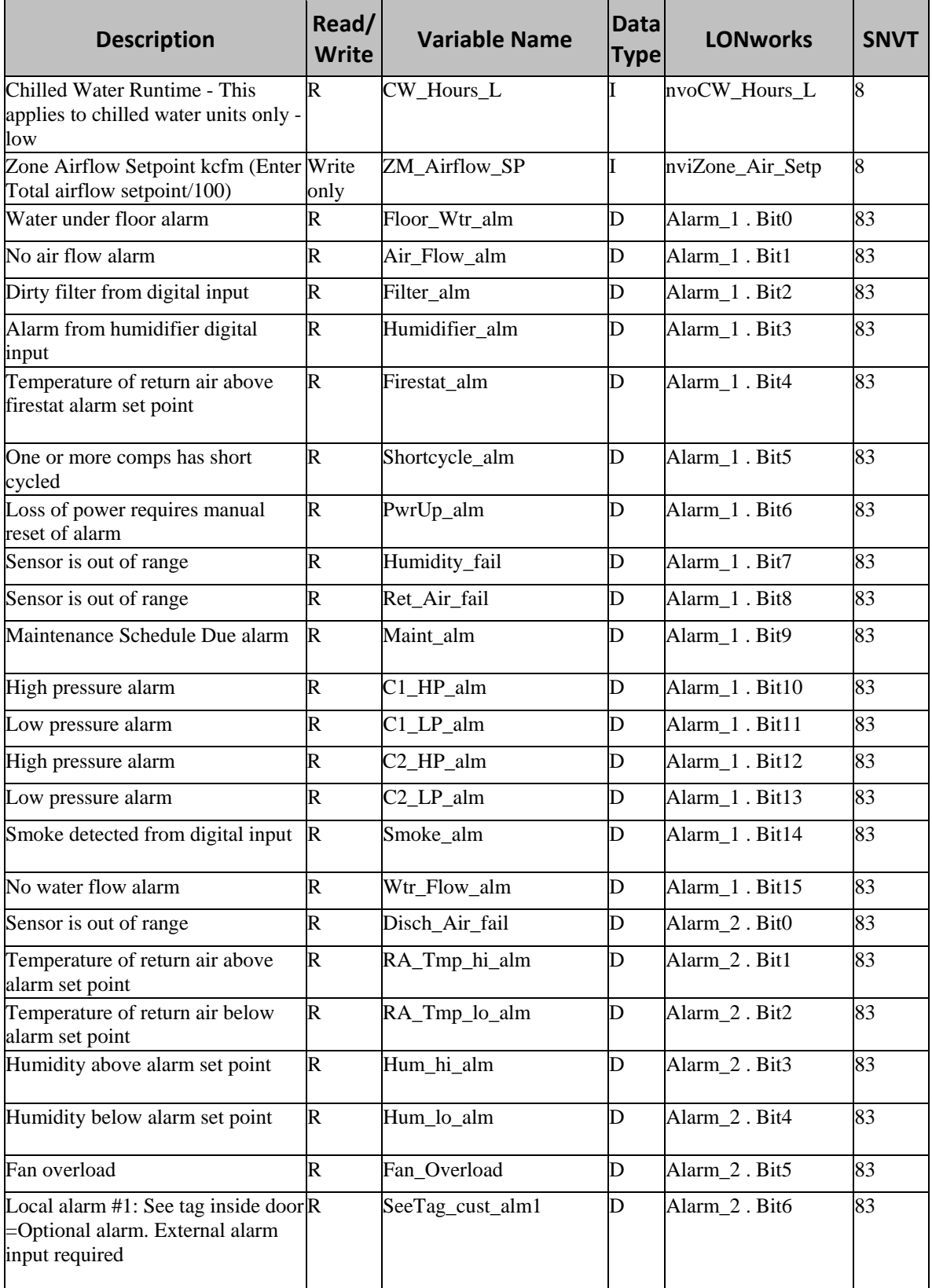

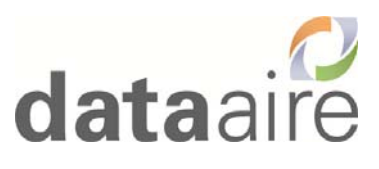

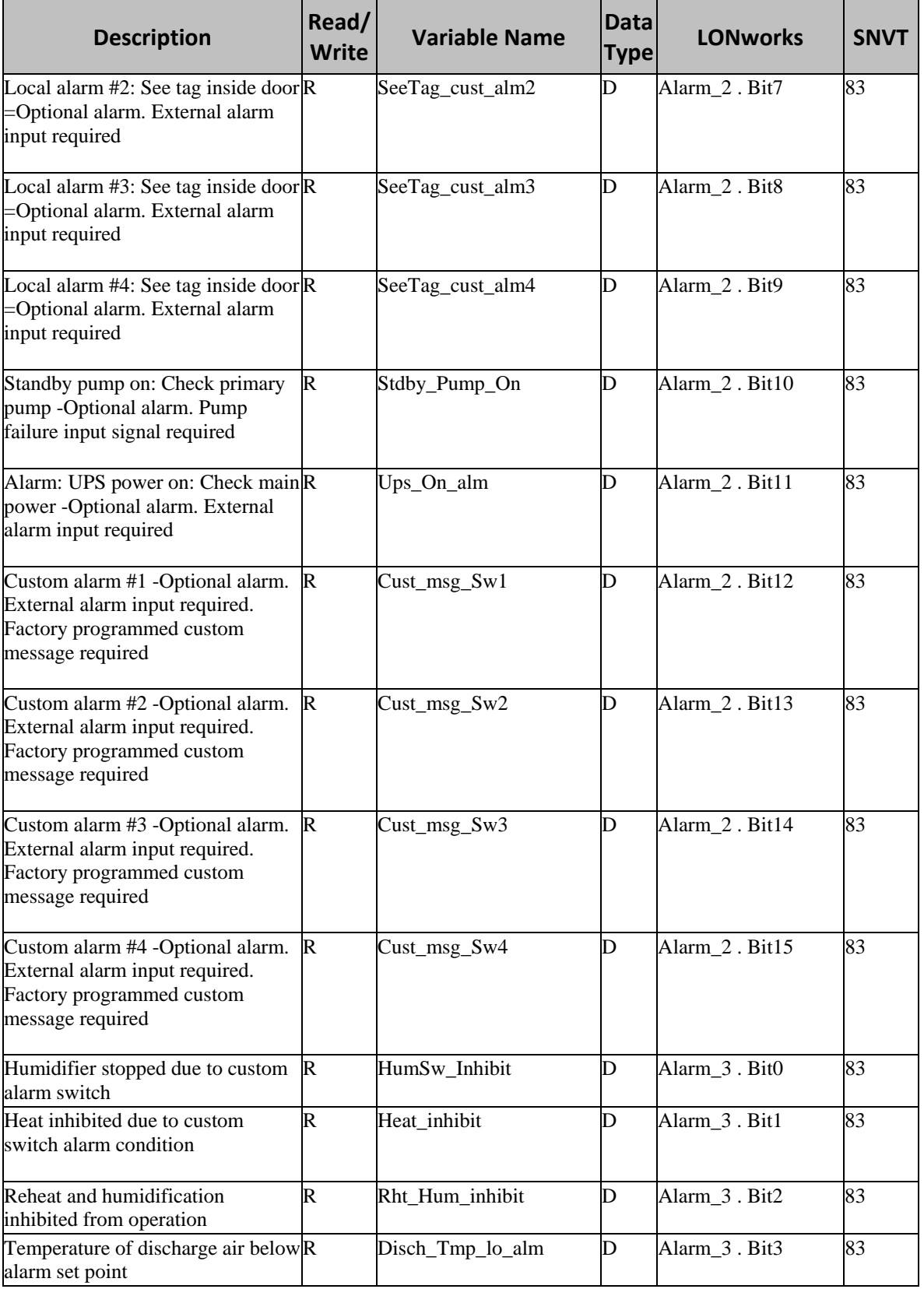

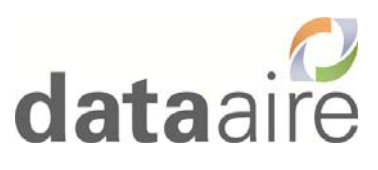

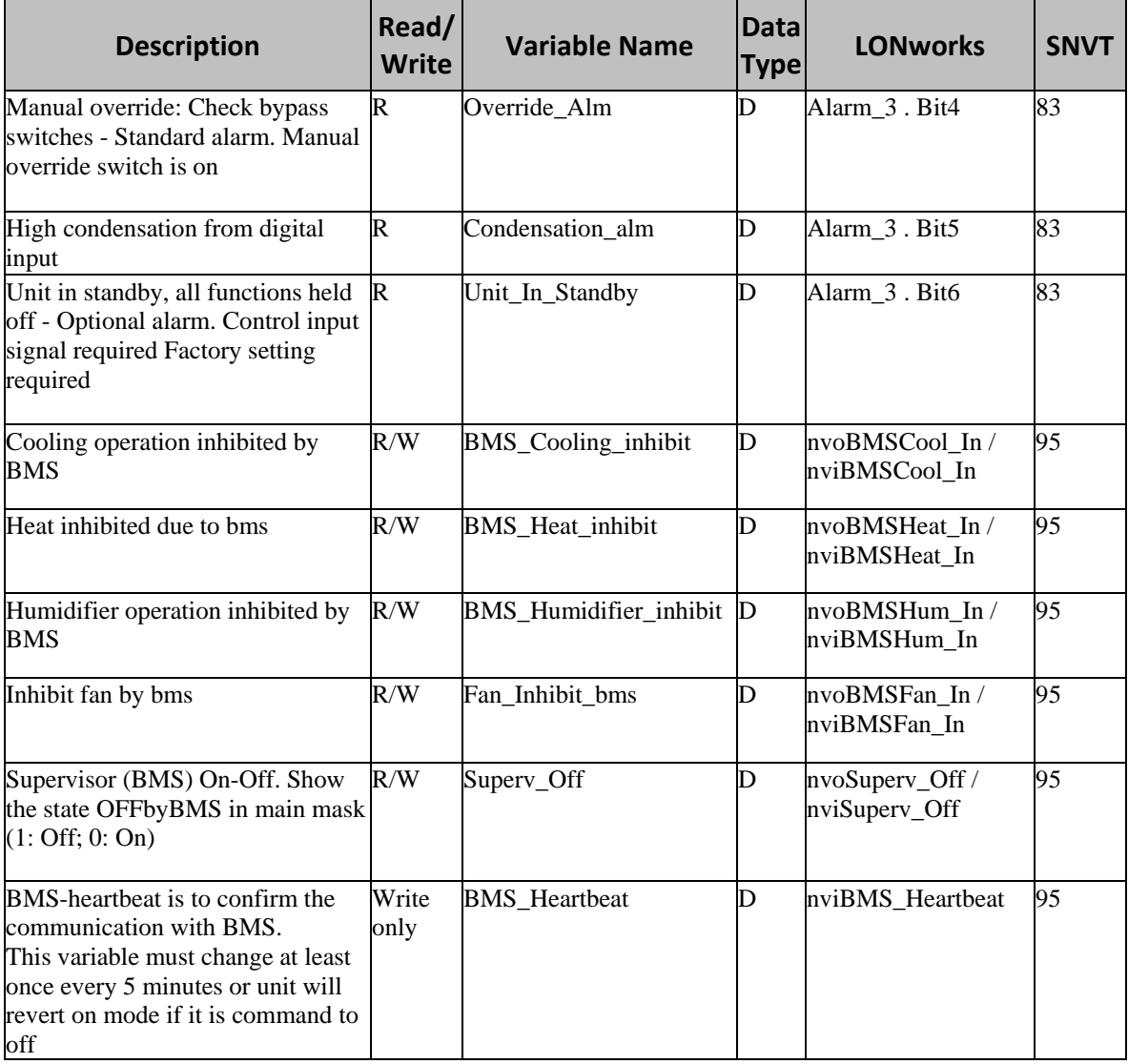

# **9. Troubleshooting**

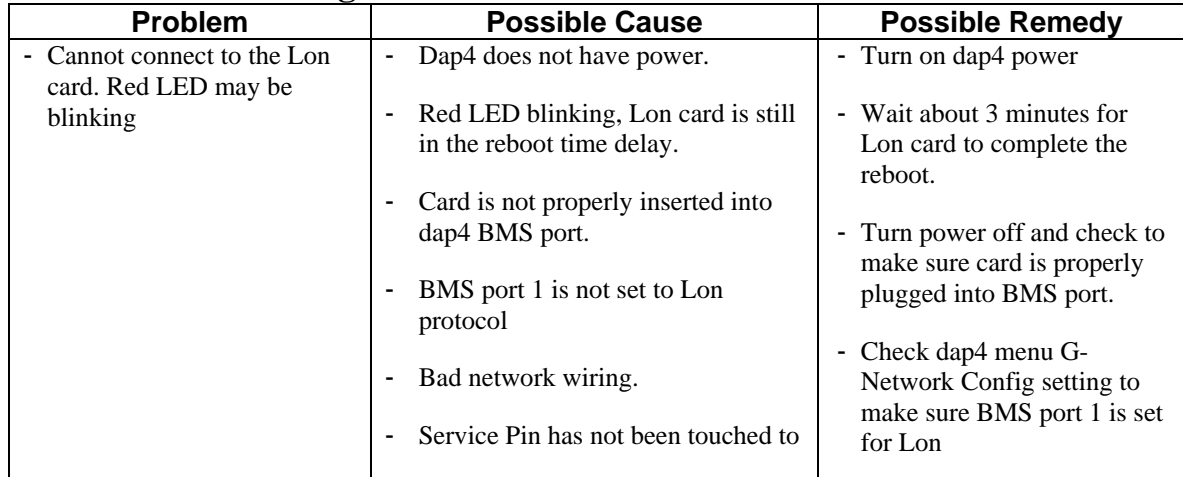

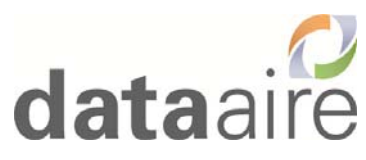

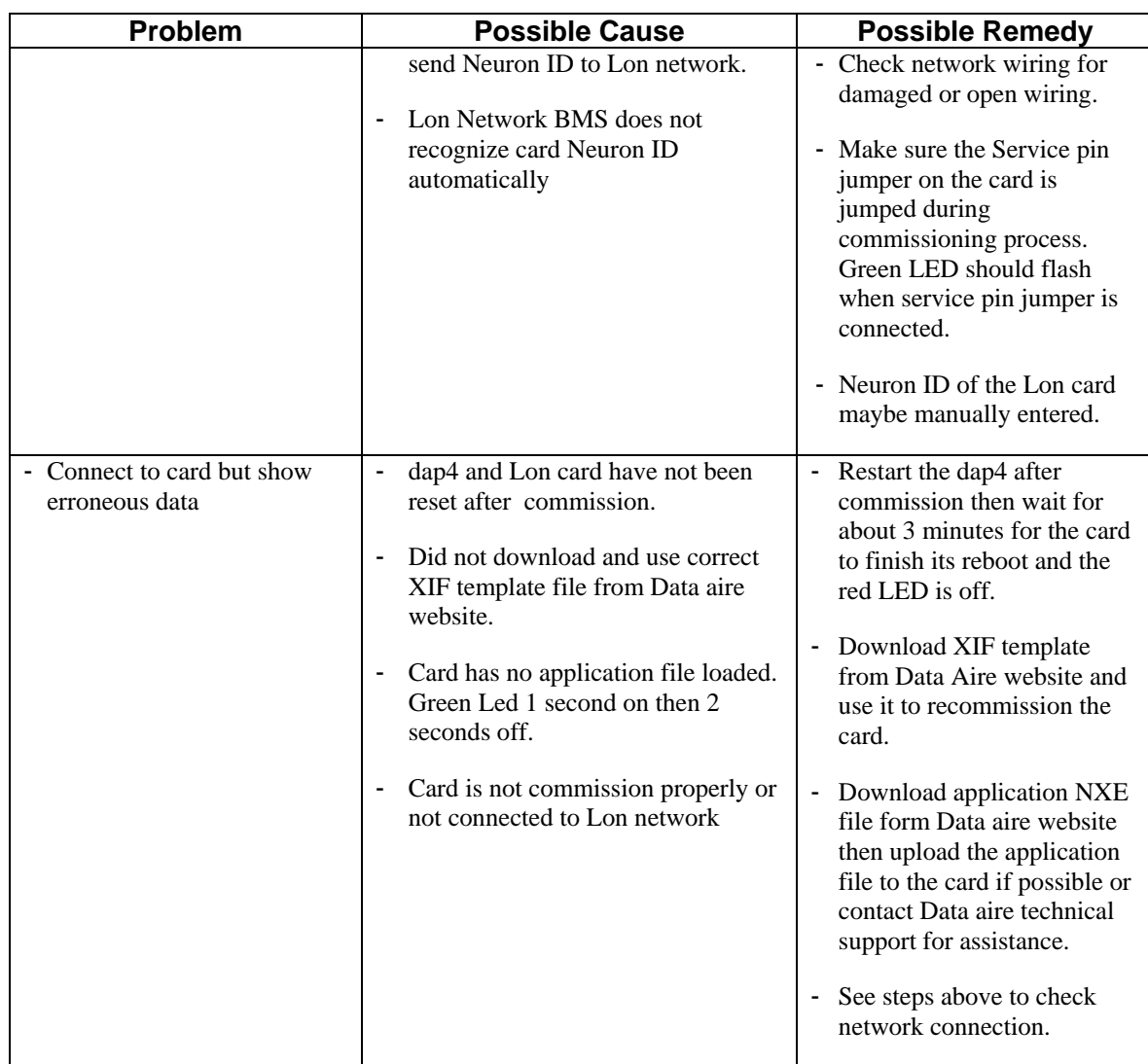